## WACCM-X:

The Whole Atmosphere Community Climate Model - eXtended

WACCM-X is a model of the entire atmosphere that extends into the thermosphere to ~500 km altitude, and includes the ionosphere. It is the work of many people at the National Center for Atmospheric Research in the Geospace section of the High Altitude Observatory, in the Atmospheric Chemistry, Observations, and Modeling Laboratory, the Climate and Global Dynamics division, and external collaborators.

WACCM-X is built on WACCM

WACCM is built on CAM

CAM is the NCAR Community Atmosphere Model

CAM, WACCM, and WACCM-X are run as the atmospheric component within the Community Earth System Model (CESM), which also includes components for land, oceans, sea ice, and land ice.

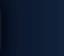

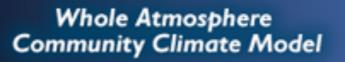

## Why WACCM-X?

Because the thermosphere- ionosphere system responds to variability from the Earth's lower atmosphere as well as solar-driven "space weather"

### Including:

- Waves and tides
- Tropospheric weather
- Middle-atmosphere events
- Seasonal variations
- Anthropogenic trace gases

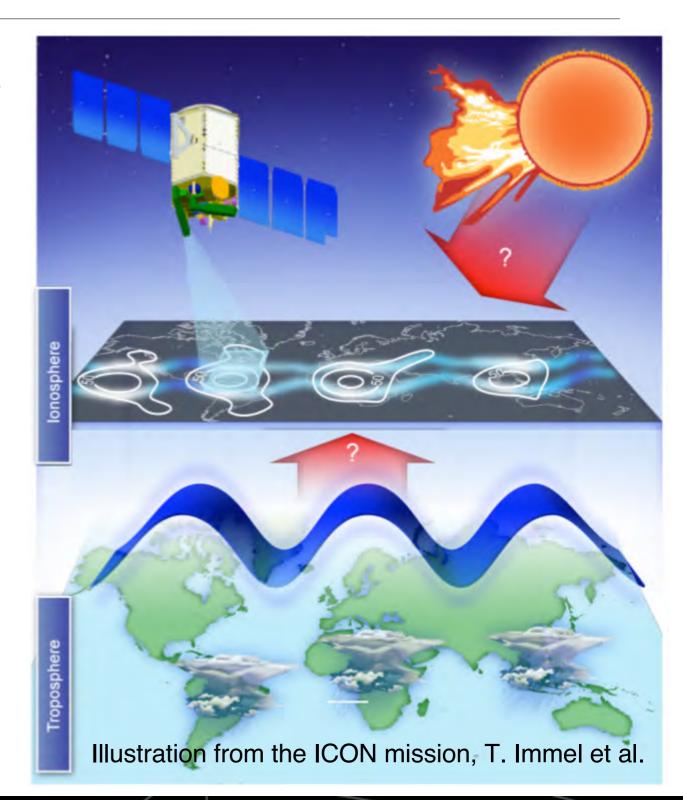

## CESM components

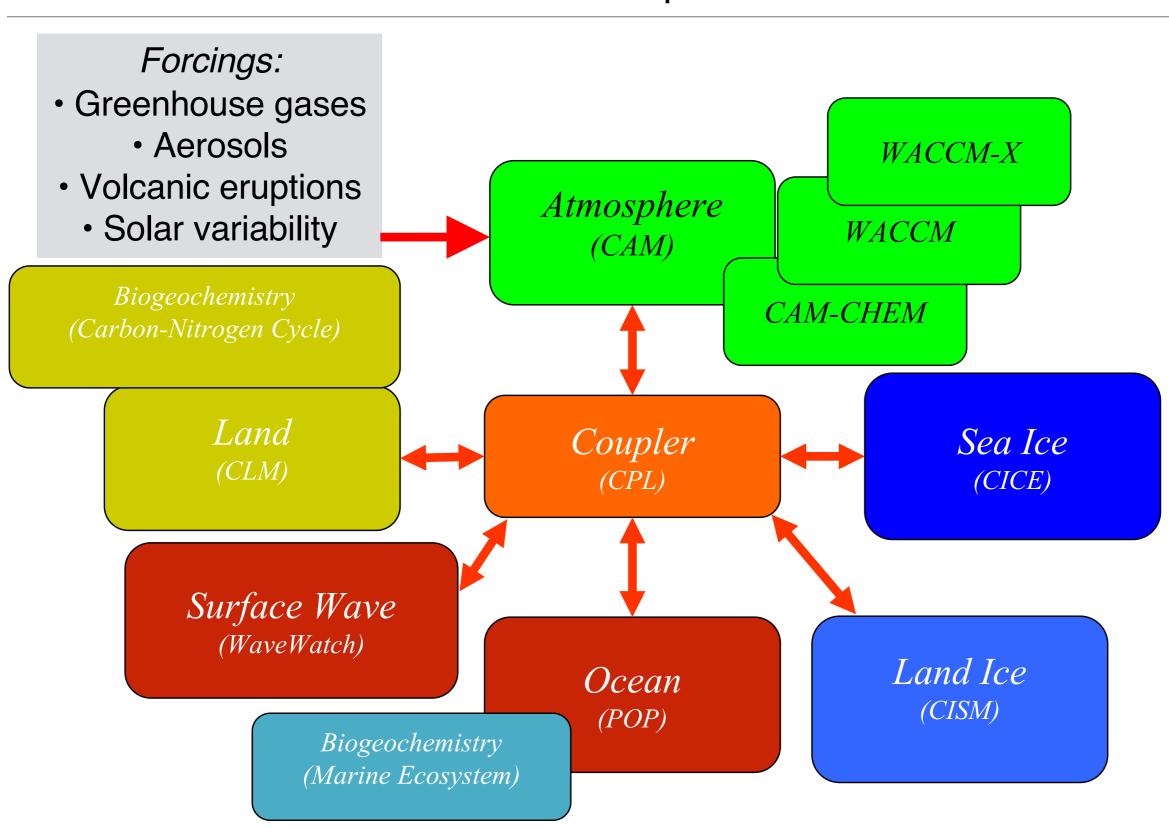

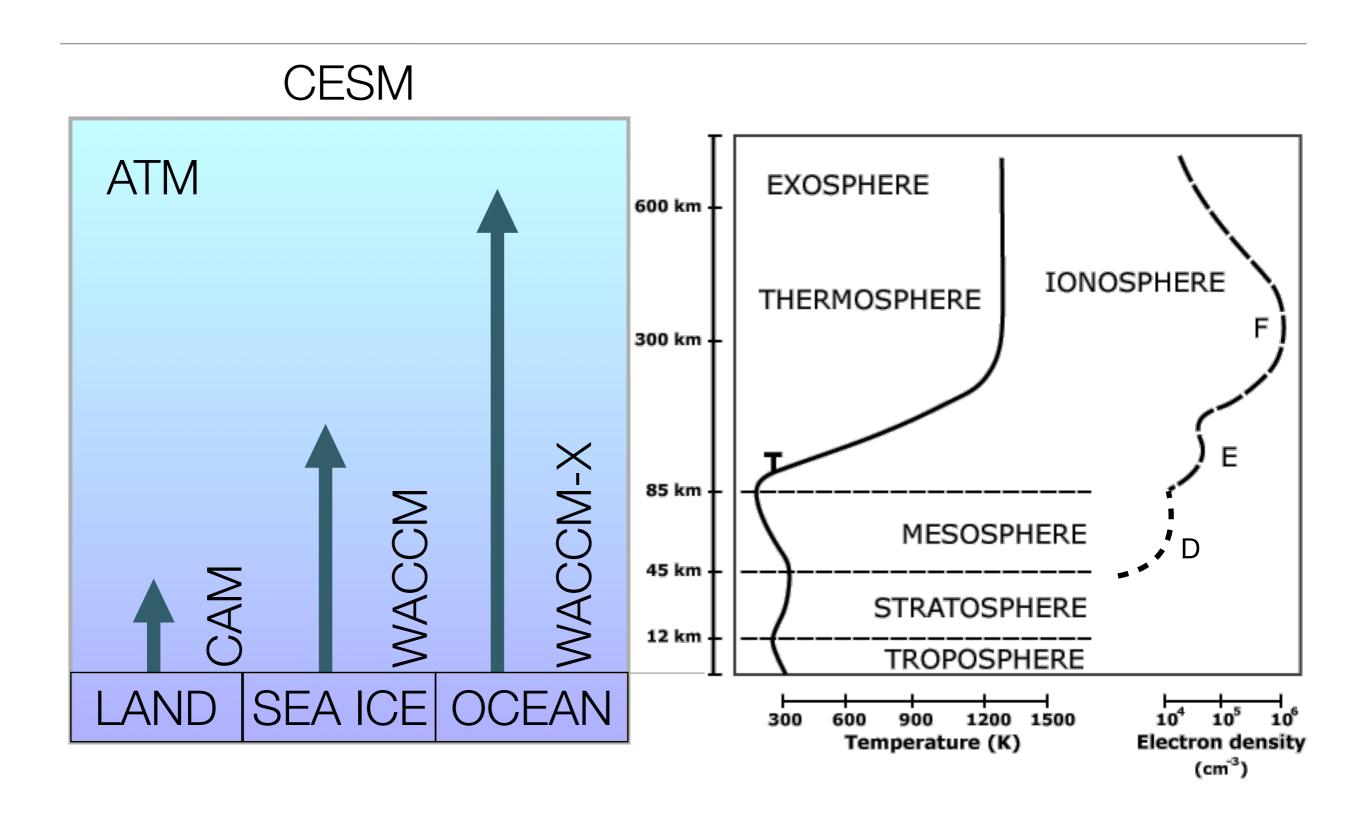

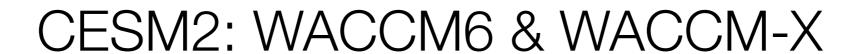

|                       | WACCM6                 | WACCM-X                              |
|-----------------------|------------------------|--------------------------------------|
| # levels              | 70-88                  | 125-145                              |
| model top             | 6x10-6 hPa (~140 km)   | 4x10 <sup>-10</sup> hPa (500~600 km) |
| Horizontal resolution | 0.95°x1.25°            | 1.9°x2.5°                            |
| Time step             | 30 min.                | 5 min.                               |
| Specified Dynamics    | X                      | X                                    |
| Chemistry             | TSMLT, MA              | MA                                   |
| Non-orographic GW     | X                      | X                                    |
| Molecular diffusion   | minor                  | minor and major                      |
| Auroral physics       | X                      | X                                    |
| lons                  | E-region or E&D-region | E-region                             |
| Ion transport         |                        | X                                    |
| E Dynamo              |                        | X                                    |

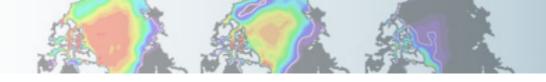

# CESM Web Page: http://www.cesm.ucar.edu

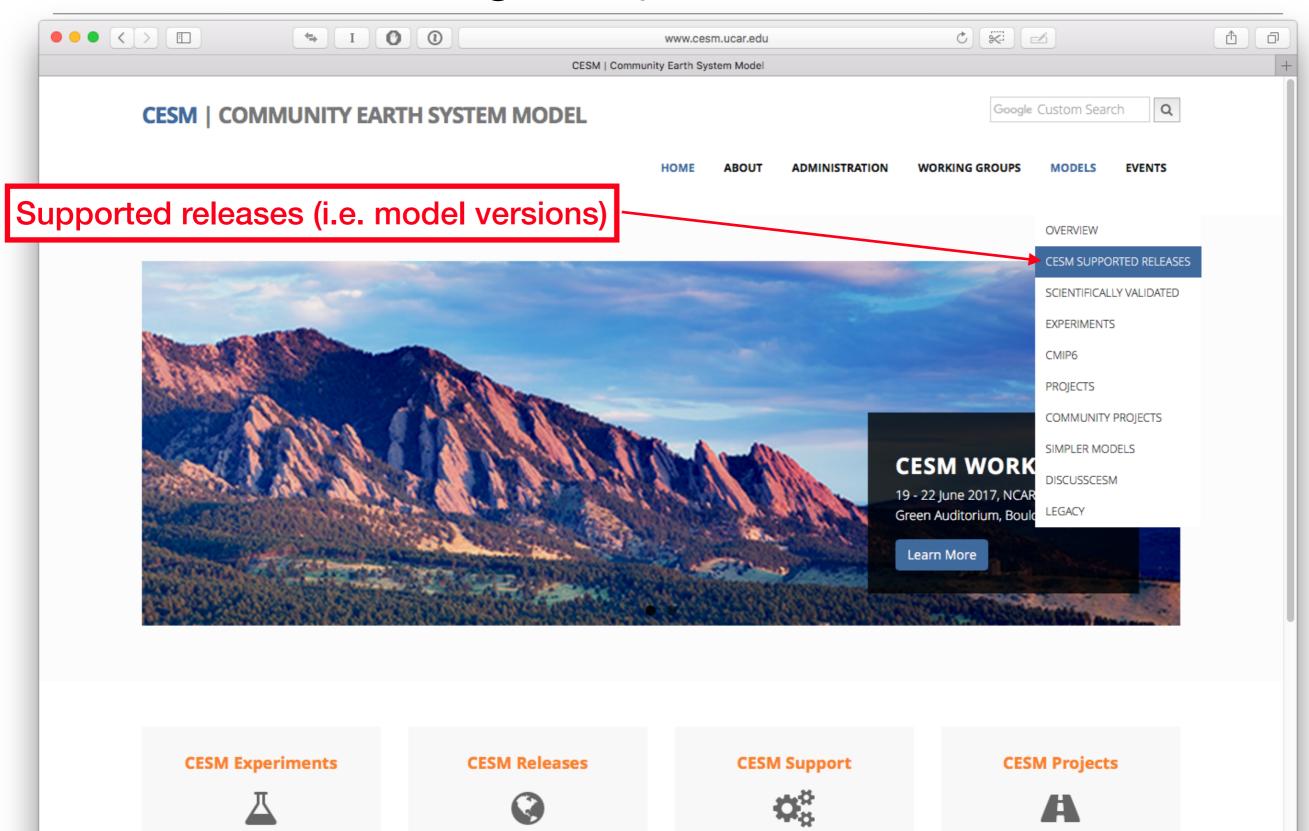

Z - corresponds to release bug fixes and machine updates.

# CESM Models Web Page:

http://www.cesm.ucar.edu/models/current.html

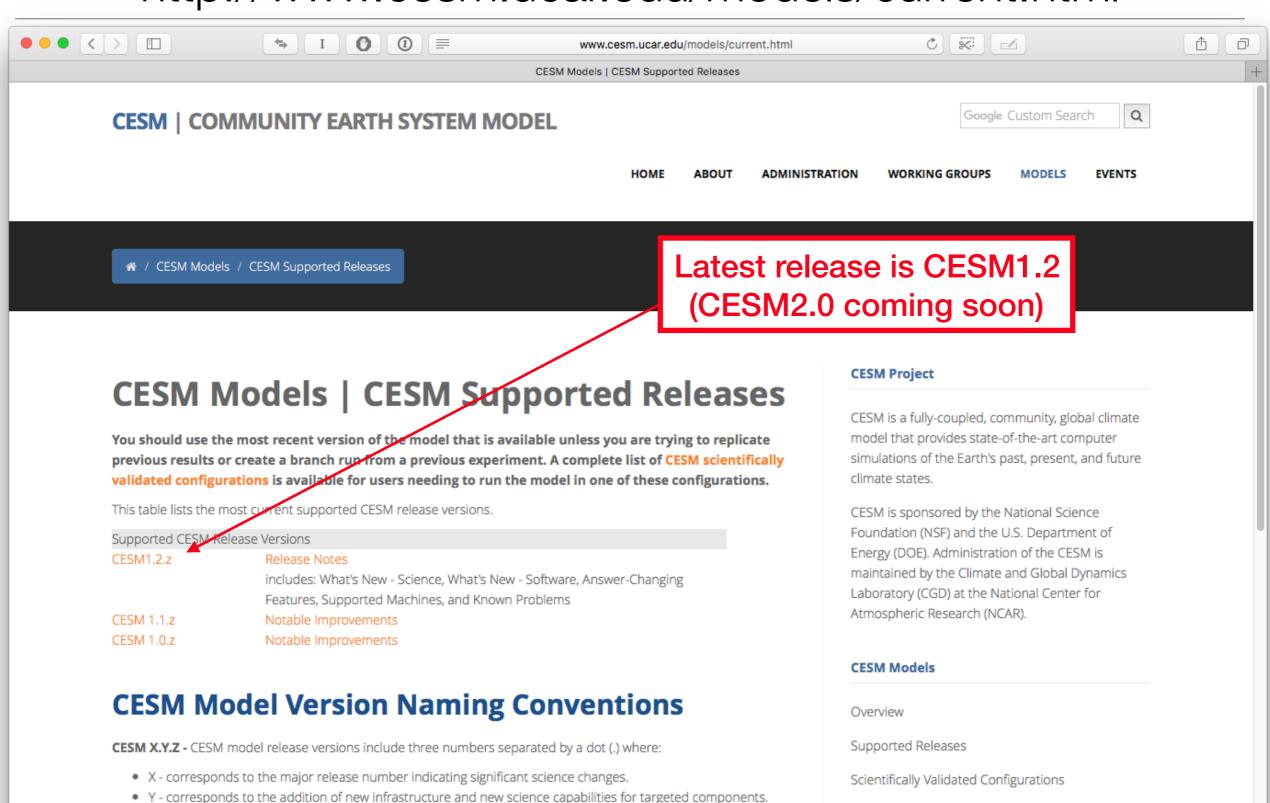

Experiments

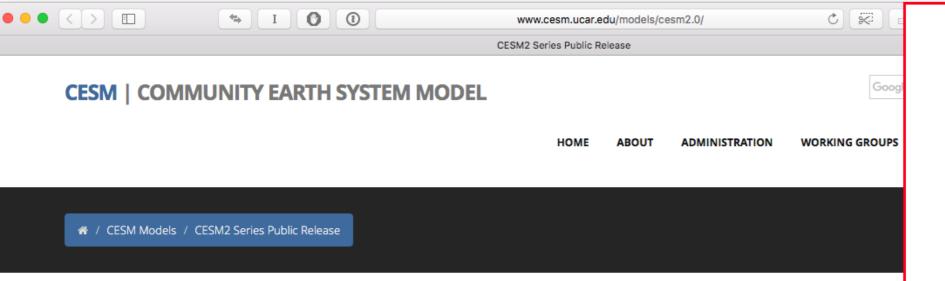

### In Development - CESM2

#### **About CESM2**

TO DO Brief Description of CESM2

- What's New in CESM2
- CESM2 Supported Release Tags and Notes

#### Scientific Validation

Scientific validation consists of a multi-decadal model run of the given component set at the target resolution, followed by scientific review of the model output diagnostics. All scientifically supported component sets are also accompanied by diagnostic and model output data.

- Experiment Diagnostics
- Experiment Output Datasets on the Earth Systems Grid
- · Experiment Case Naming Conventions
- Experiment Output File Naming Conventions

#### **Quick Start Documentation**

- CESM2 Quick Start Guide
- CESM2 CASEROOT XML File Settings
- · Register and Download
- · Getting Help DiscussCESM Forums

#### **CIME - Documentation**

 Common Infrastructure for Modeling the Earth (CIME) User's Guides Includes CIME, Driver-Coupler and Data Models Documentation

#### CECNA Dunion

CESM is a fully-coupled, c model that provides state simulations of the Earth's past, present, and future

CESM is sponsored by the National Science Foundation (NSF) and the U.S. Department of Energy (DOE). Administration of the CESM is maintained by the Climate and Global Dynamics Laboratory (CGD) at the National Center for

#### Related Information

Downloading the CESM Code

Atmospheric Research (NCAR).

CESM Data Management & Distribution Plan

CESM Development Project Policies & Terms of Use

**CESM Support Policy** 

DiscussCESM Forums Bulletin Board

#### **CESM Project**

climate states.

www.cesm.ucar.edu/ models/cesm2.0/

CESM2.0 Web

Page Under

Development:

http://

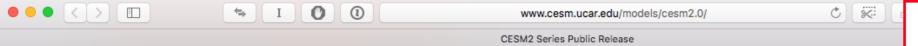

#### **Prognostic Components**

Each model component page contains descriptions and documentation for active or prognostic models.

- Atmosphere
- Land
- Land Ice
- Ocean
- Sea Ice
- River Runoff
- Wave

### **Component Sets, Model Grids, and Machines**

TODO - update just prior to release

- Component Sets (compsets)
- Grid Resolutions
- Supported Machines

#### **Component Namelists**

TODO - update just prior to release

Component Namelists

#### **Performance Data**

- Performance and Load Balancing Data
- Running CESM2 on a Small Linux Cluster

#### **External Library Documentation**

- Parallel I/O Library (PIO)
- Model Coupling Toolkit (MCT)
- Earth System Modeling Framework (ESMF)
- \* External Python Based Tools
  - \* Support for these tools is currently limited to NCAR machines only!. Access to these external python based tools are being provided to the community via NCAR Github repositories.

#### **Model Input Data**

The input data necessary to run all supported component sets is made available from a public Subversion input data repository. Note that the input data repository has much more data in it than you need to run CESM ---- DO NOT attempt to svn checkout the whole input data repository. The CIME User's Guide explains how to obtain the subset of input data required for your needs.

CESM2.0 Web
Page Under
Development:
http://
www.cesm.ucar.edu/
models/cesm2.0/

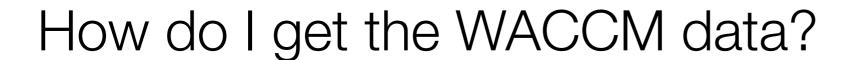

10 Tb of WX output have been placed on the NCAR Earth System Grid

A small (150mb) sample is available at:

https://acomstaff.acom.ucar.edu/marsh/Data/waccmx/

# https://www.earthsystemgrid.org

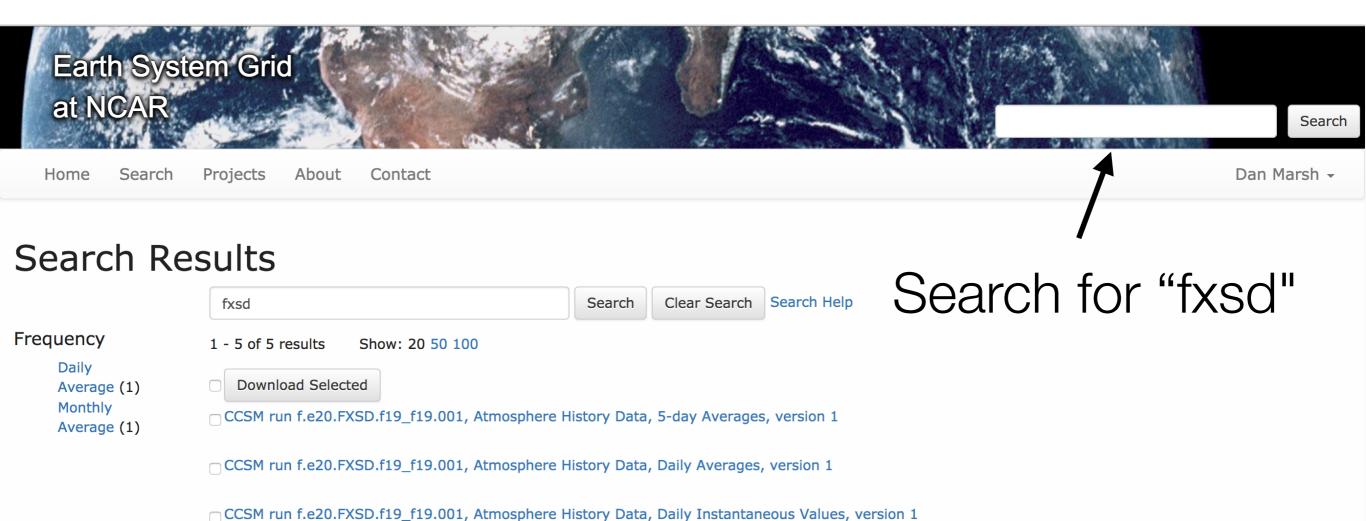

CCSM run f.e20.FXSD.f19\_f19.001, Atmosphere History Data, Hourly Instantaneous Values, version 1

CCSM run f.e20.FXSD.f19\_f19.001, Atmosphere History Data, Monthly Averages, version 1

## WACCM-X output

- netCDF: self-describing binary data format used for primary CESM output
- History files: WACCM-X output is written to several output streams, each with a particular frequency and averaging characteristic
  - h0: monthly averages
    - f.e20.FXSD.f19\_f19.001.cam.h0.2000-01.nc (January 2000)
    - f.e20.FXSD.f19\_f19.001.cam.h0.2000-02.nc (February 2000)
  - h1: hourly instantaneous
    - f.e20.FXSD.f19\_f19.001.cam.h1.2000-01-01-00000.nc (January 1, 2000)
    - f.e20.FXSD.f19\_f19.001.cam.h1.2000-01-01-00000.nc (January 2, 2000)
  - h2: daily instantaneous
  - h3: daily averages
  - h4: 5-day averages
  - h5: daily averages, zonal mean circulation diagnostics

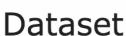

# https://www.earthsystemgrid.org

CCSM4/CESM Model Output

CESM run f.e20.FXSD.f19\_f19.001 data

CCSM run f.e20.FXSD.f19\_f19.001, Atmosphere History Data, Hourly Instantaneous Values, version 1

Summary

History

**Identifier** 

ucar.cgd.ccsm4.f.e20.FXSD.f19\_f19.001.atm.hist.hourly\_inst

**Date Created** 

2017-06-21 18:15:08

2017-06-21 18:15:08

Yesterday! **Date Last Updated** 

**Authoritative Source** 

tds.ucar.edu

Topic Climate

**Data Format** 

NetCDF (Network Commmon Data Format)

Time Frequency(ies)

hourly\_inst

Select 'Download Options'

**Download Options** 

Related Activities

Project - CCSM

Experiment - f.e20.FXSD.f19\_f19.001

Home | Search | Projects | About | Contact Us | Feedback | Privacy Policy | Terms of Use | Logout

### Community Earth System Model

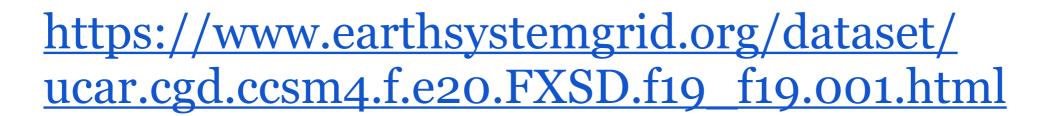

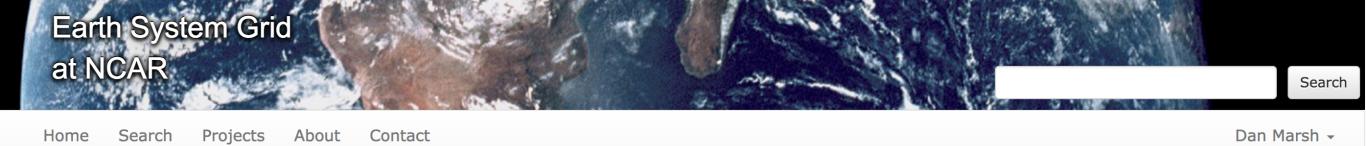

#### Download Files

Files can be downloaded through a Web Browser, downloaded in bulk via a WGET script, or requested from our Deep Storage Archives (SRM).

File Download Selection

| Filter Files                    |  |
|---------------------------------|--|
| Filter by Filename              |  |
| Use * for a wildcard character. |  |
| Apply Filter                    |  |

| Ins | M run f.e20.FXSD.f19_f19.001, Atmosphere History Data, Hourly tantaneous Values, version 1  3 files |         | Download Options For Selection |          |  |  |
|-----|----------------------------------------------------------------------------------------------------|---------|--------------------------------|----------|--|--|
|     | File                                                                                                | Size    | Format                         | Location |  |  |
|     | f.e20.FXSD.f19_f19.001.cam.h1.2000-01-01-00000.nc                                                   | 2.16 GE | 3                              | SRM      |  |  |
|     | f.e20.FXSD.f19_f19.001.cam.h1.2000-01-02-00000.nc                                                   | 2.16 GE | 3                              | SRM      |  |  |
|     | f.e20.FXSD.f19_f19.001.cam.h1.2000-01-03-00000.nc                                                   | 2.16 GE | 3                              | SRM      |  |  |
|     | f.e20.FXSD.f19_f19.001.cam.h1.2000-01-04-00000.nc                                                   | 2.16 GE | 3                              | SRM      |  |  |
|     | f.e20.FXSD.f19_f19.001.cam.h1.2000-01-05-00000.nc                                                   | 2.16 GE | 3                              | SRM      |  |  |
|     | f.e20.FXSD.f19_f19.001.cam.h1.2000-01-06-00000.nc                                                   | 2.16 GE | 3                              | SRM      |  |  |
|     | f.e20.FXSD.f19_f19.001.cam.h1.2000-01-07-00000.nc                                                   | 2.16 GE | 3                              | SRM      |  |  |

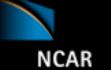

## Looking at WACCM-X output

- WACCM-X history output files may be analyzed with standard analysis tools, including Matlab, IDL, NCL, and NCO.
- Panoply: netCDF data viewer for macOS, Windows, and Linux from NASA Goddard. Free download at https://www.giss.nasa.gov/tools/panoply/

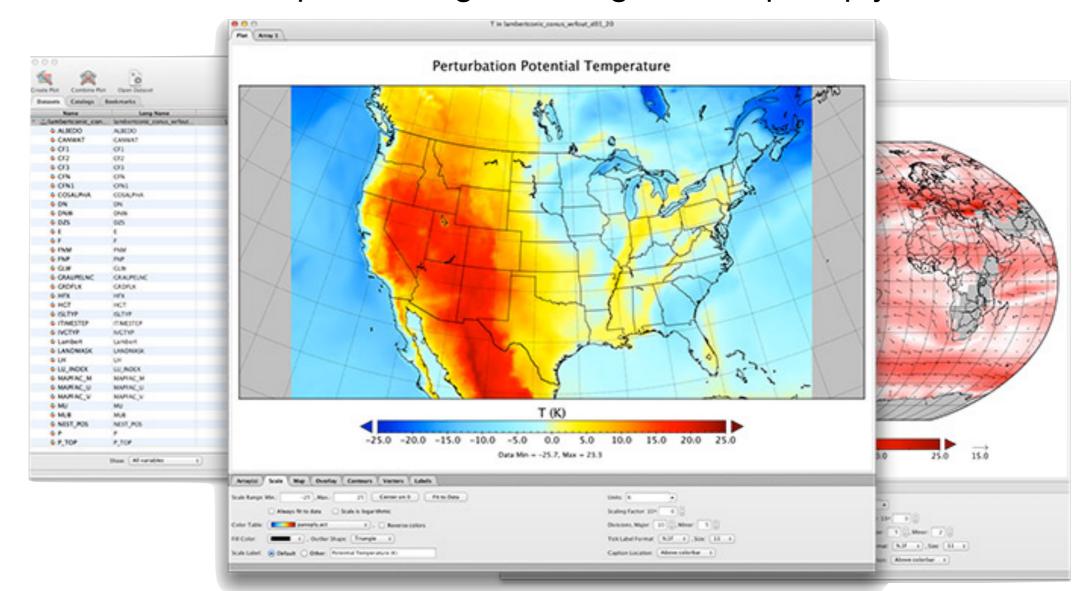

### 31 March 2001 Solar Storm

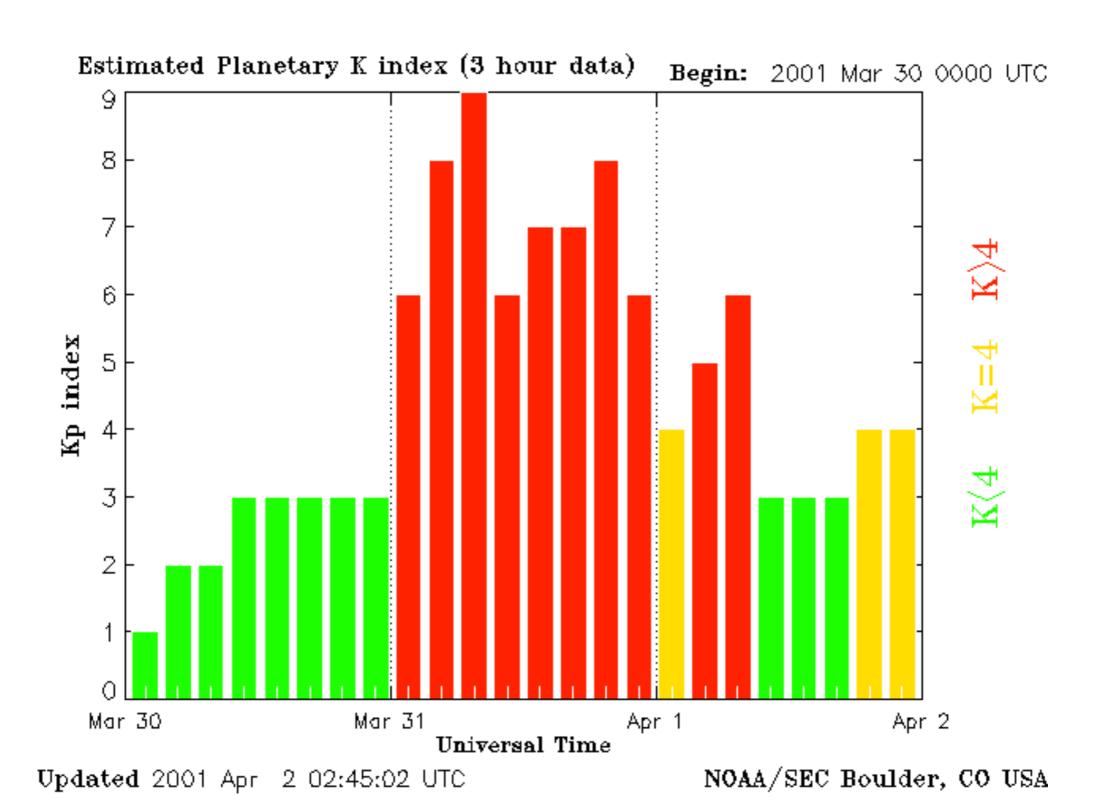

### TEC (Fuller-Rowell et al., 2007)

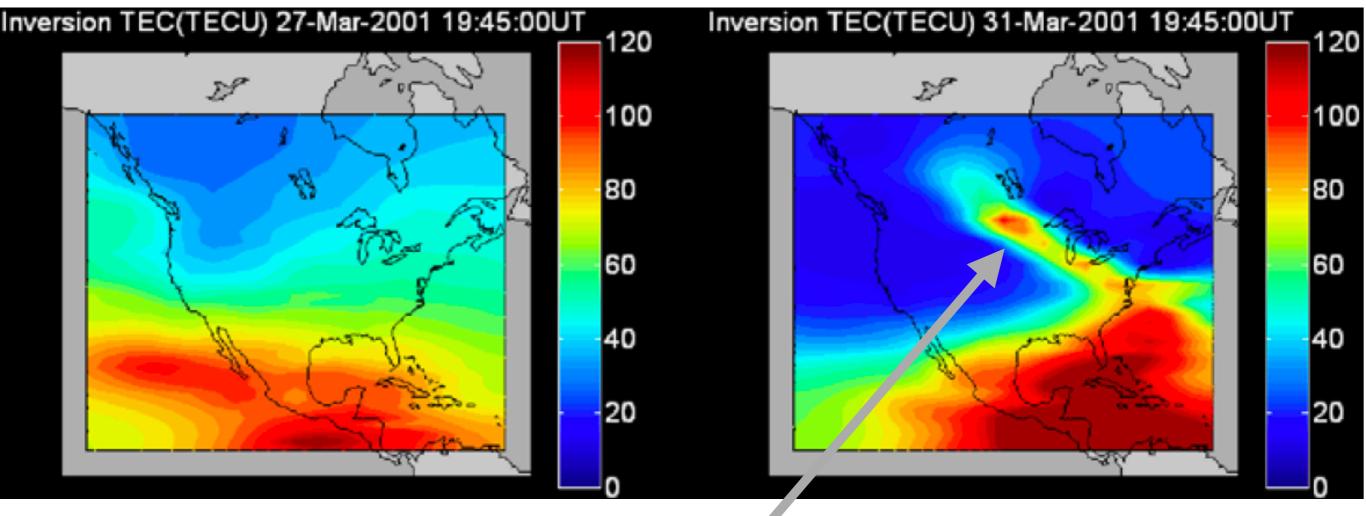

### 27 March 20:00UT

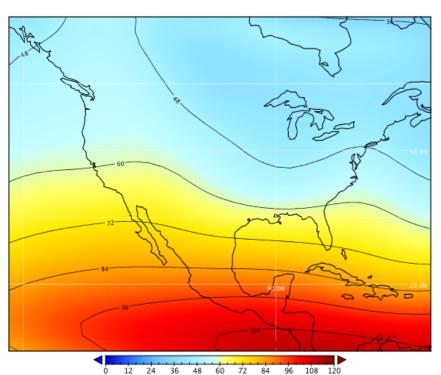

Electron Column Density (TECU)

"Storm-enhanced density (SED) stretching from the east coast of the United States diagonally north and west across Canada to high latitudes."

### 31 March 20:00UT

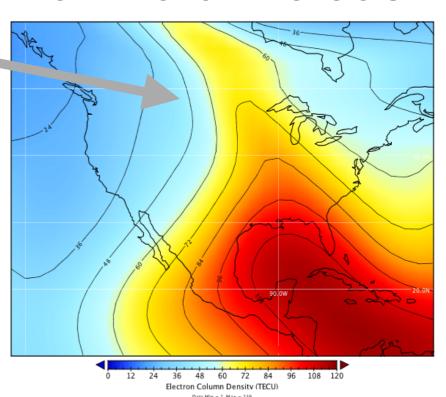

Electron Column Density
Time: 2001-03-29 00:00 — 2001-03-29 01:00

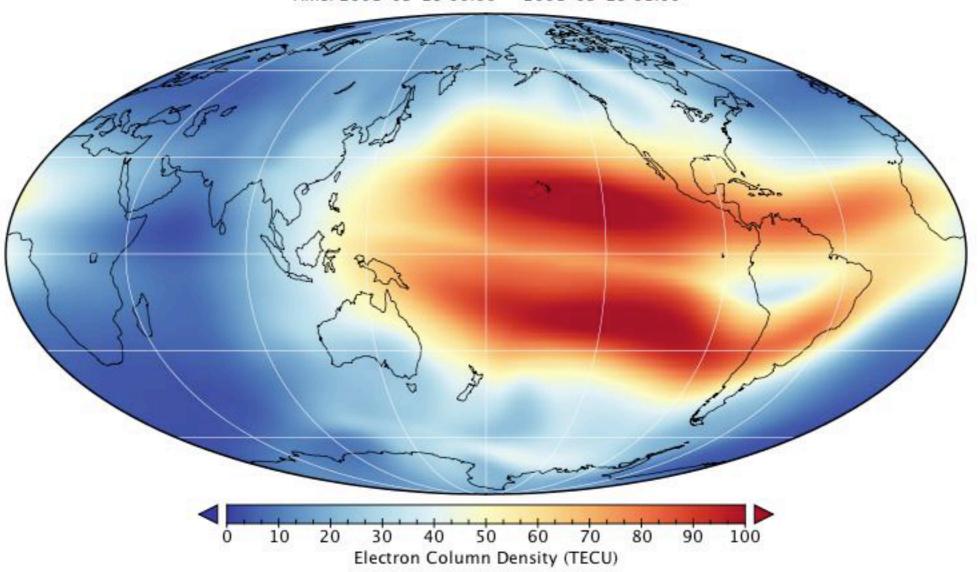

Data Min = 3, Max = 108, Mean = 39

### Electron Column Density

Time: 2001-03-29 00:00 — 2001-03-29 01:00

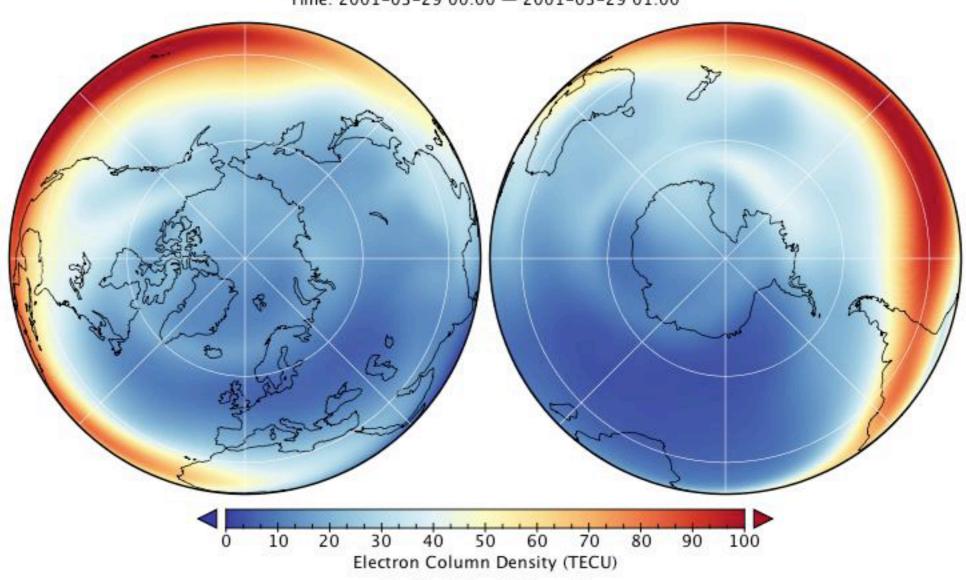

Data Min = 3, Max = 108, Mean = 39

### Community Earth System Model

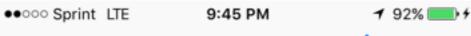

Cancel

App Store

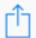

Store

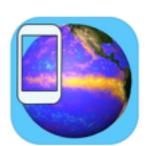

Meteo AR 4+
University Corporation for At...>

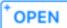

Details

Reviews

Related

#### **iPhone**

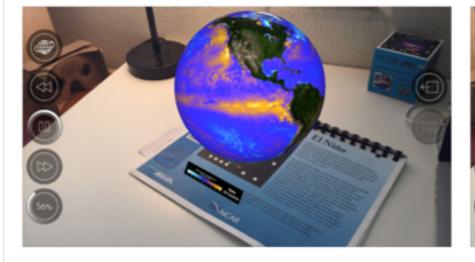

#### Description

The Meteo AR app provides an Augmented Reality interface for exploring 3D earth science data sets and learning more about the complex environment we live in. Just point your iPhone or iPad's camera to one of our "science sheets" (link below) and se... more

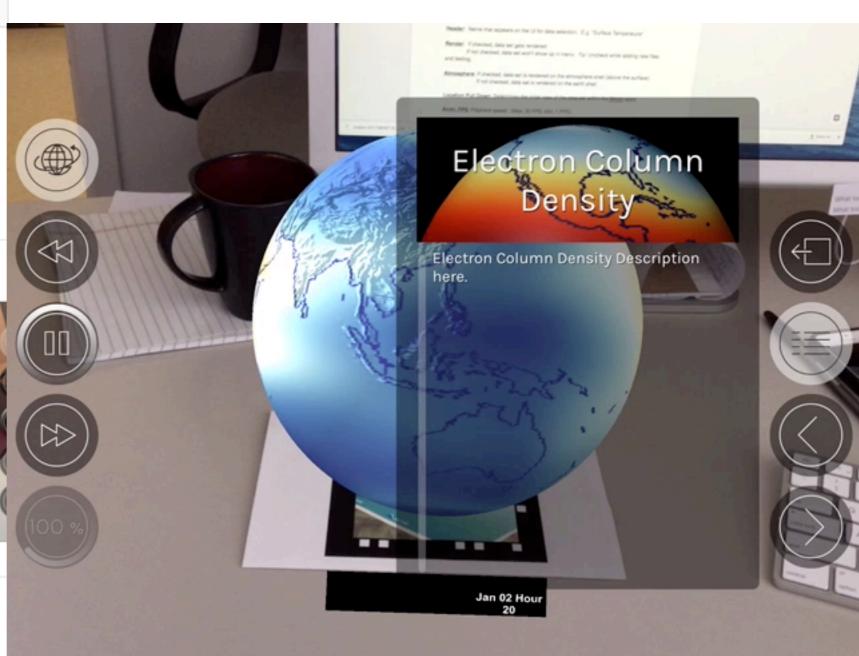

### Community Earth System Model

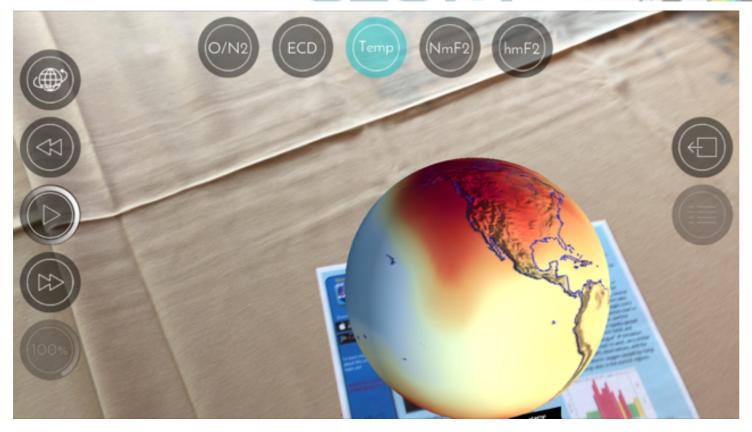

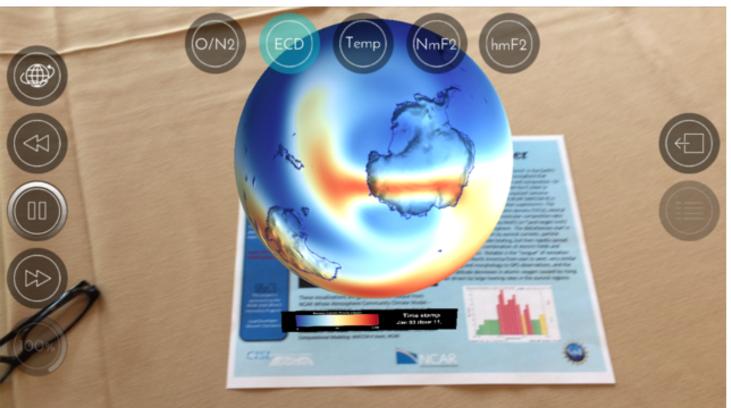

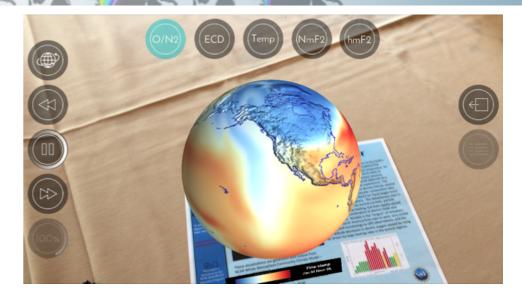

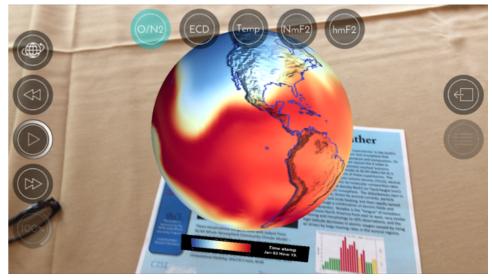

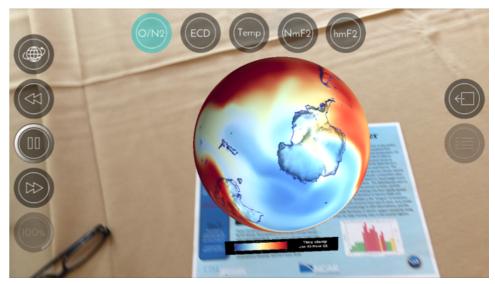

## Looking at WACCM-X output: GEOV

 GEOV is an IDL-based viewer for geophysical history files created by NCAR's CAM, WACCM and MOZART models. GEOV can be downloaded from the WACCM webpage at <a href="http://www.cesm.ucar.edu/working\_groups/Whole-Atmosphere/code-release.html">http://www.cesm.ucar.edu/working\_groups/Whole-Atmosphere/code-release.html</a>

T [K], 01Jul2003 00:00, lon average ○ ○ ▼ /Volumes/Data/Models/ccsm/run/b40.20th.2deg.wset.001/atm/hist/b... 2D PLOT **FILE** DISPLAY 1D PLOT PRINT CONTROLS HELP Latitude vs Longitude PLOT: Latitude vs Longitude at Constant Pressure... VARIABLES. L Meridional slice 100. SOLIN Zonal slice 3 00:00 SRERAD Zonal average SMCF -84.32 7.500 TAUGWX 10.00 Scale VMR data: Display Options: Operator: Extractor: T [K], 01Jul2003 00:00, ca. 992.55608 hPa 🔷 don't scale Automatic Contour Levels Simple None PPM 🔷 auto 💠 log 💠 linear Overplot ppb ■ Level altitudes ppt ■ Oplot Same Scale ☐ Wind Vectors

## Looking at WACCM-X output: GEOV

- GEOV is an IDL-based viewer for geophysical history files created by NCAR's CAM, WACCM and MOZART models. GEOV can be downloaded from the WACCM webpage at <a href="http://www.cesm.ucar.edu/working\_groups/Whole-Atmosphere/code-release.html">http://www.cesm.ucar.edu/working\_groups/Whole-Atmosphere/code-release.html</a>
- Run GEOV on cheyenne with:

```
module load idl
```

```
setenv IDL_STARTUP ~fvitt/idl_startup
```

idl geov

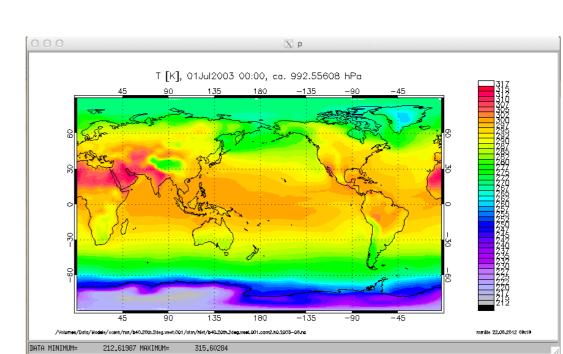

### WACCM

## Hardware and software requirements

### Supported platforms

- CESM currently runs "out of the box" on NCAR machines (cheyenne and yellowstone), as well as a number of other computing platforms
- Always review the model version release notes and DiscussCESM Forums (<a href="https://bb.cgd.ucar.edu">https://bb.cgd.ucar.edu</a>) for up-to-date machine specific issues.

### Running CESM on other platforms

- Requires porting and software
  - Subversion, Fortran and C compilers, NetCDF library, MPI
- See model version release notes and DiscussCESM Forums for guidance

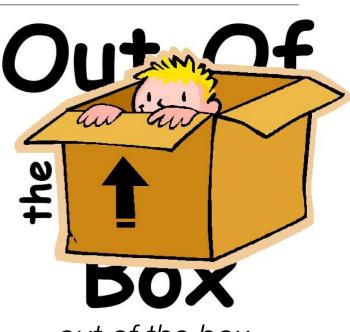

out of the box =
works immediately
after installation
without any
modification

### WACCM

#### Whole Atmosphere Community Climate Model

## NCAR supercomputer access

### Large Allocation Requests

- > 400,000 core-hours on Cheyenne
- CISL accepts requests for large allocations of NCAR resources every six months, in March and September.

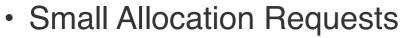

- ≤ 400,000 core-hours on the Cheyenne system
- U.S. university researchers who are supported by NSF awards can request a small allocation for each NSF award.
- Also available to graduate students and post-docs at U.S. universities; no NSF award or panel review is required.
- Small requests typically receive a partial allocation within a few business days. Once the initial allocation is consumed, you can email alloc@ucar.edu to request additional core-hours up to a total allowed.

### Small Data Access Requests

- Faculty and research staff at U.S. universities, U.S. non-profit research organizations, and UCAR affiliates can request read-only access to NCAR-housed data at no charge.
- These accounts are granted sufficient access to read data from GLADE and HPSS for up to three years. They may be renewed by sending email to alloc@ucar.edu and stating the additional time period needed.

https://www2.cisl.ucar.edu/user-support/allocations/university-allocations

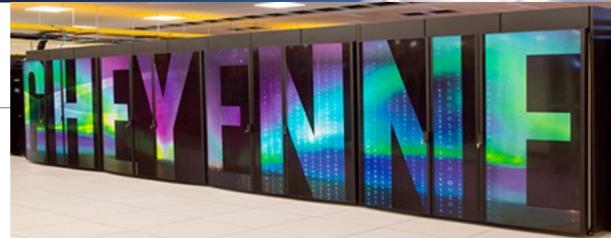

## Basic Work Flow: Creating and Running WACCM-X

- If not running at NCAR, some one-time set-up steps are needed (not covered here):
  - Registration
  - Downloading the CESM code
  - Creating an input data root directory
  - Porting
- Creating and running a case
  - Create a new case
  - Invoke case.setup
  - Build the executable
  - Run the model and output data flow

## Logging in to cheyenne and finding the source code

**YubiKey** authentication tokens enable authorized users to access a variety of UCAR resources. For detailed instructions, see:

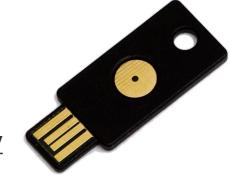

https://www2.cisl.ucar.edu/user-support/authentication-and-security/yubikey

Logging in:

ssh -X -1 username cheyenne.ucar.edu

Source code for released model versions can be found here:

ls /glade/p/cesm/releases

When released, CESM2.0 will be there under cesm2\_0\_0. To create a new case, go to the "cime/scripts" subdirectory under the model version source code directory:

cd /glade/p/cesm/releases/cesm2 0 0/cime/scripts

There you will find the tool used to create a new run: create\_newcase.

## Work Flow: Super Quick Start

WACCM-X can be run with a set of 4 commands.

Set of commands to build and run the model on Cheyenne:

Go into the scripts directory in the source code:

```
cd /glade/p/cesm/releases/cesm2_0_0/cime/scripts
```

1.create a new case in the directory "cases/cheyenne" in your home directory:

```
./create_newcase --res f19_f19 --compset FXHIST
```

--case ~/cases/cheyenne/f.e20.FXHIST.f19\_f19.001

Go into the case you just created in the last step:

```
cd ~/cases/cheyenne/f.e20.FXHIST.f19_f19.001
```

2. invoke case.setup

```
./case.setup
```

3. build the executable

```
./case.build
```

4. submit your run to the batch queue

./case.submit

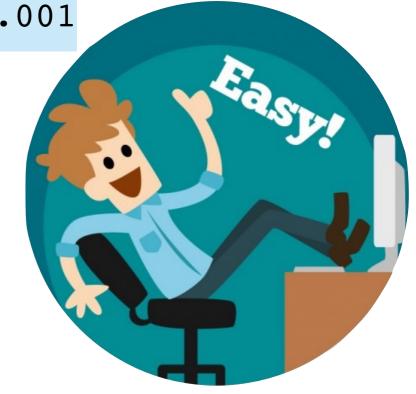

## Creating a new case

In the cime/scripts directory, **create\_newcase** is the tool that generates a new model case.

### create\_newcase requires 3 arguments:

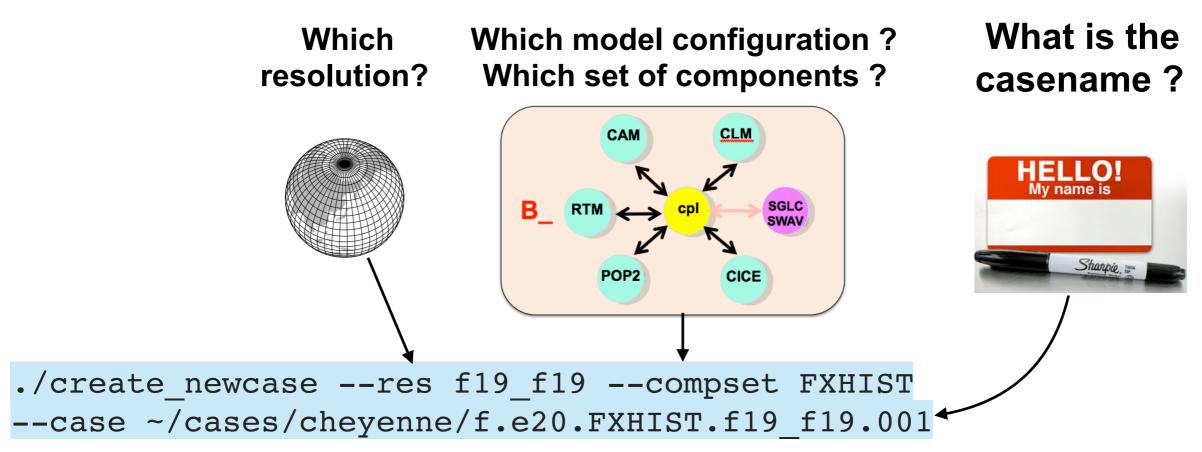

To check the current syntax of create\_newcase:

```
./create newcase --help
```

### What is a compset?

"FXHIST" is an example of a component set, or "compset", which defines the configuration of the CESM component models: atmosphere, land, ocean, sea ice, and land ice.

All WACCM-X components use non-interactive data models for ocean and sea ice, and do not include interactive land ice. Such compsets all begin with the letter "F".

To list available WACCM-X compsets, while under cime/scripts type:

./query\_config --compsets | grep %WXIE

short name long name

FXHIST: FRC1\_CAM40%WXIE\_CLM45%SP\_CICE%PRES\_DOCN%DOM\_RTM\_SGLC\_SWAV WACCM-X historical 2000-2014

FX2000climo: 2000\_CAM40%WXIE\_CLM45%SP\_CICE%PRES\_DOCN%DOM\_RTM\_SGLC\_SWAV WACCM-X climatological present-day, static year 2000

**FXSD** : SDYN\_CAM40%WXIE\_CLM45%SP\_CICE%PRES\_DOCN%DOM\_RTM\_SGLC\_SWAV WACCM-X nudged with specified dynamics (SD) 2000-2009

For more help on query\_config:

./query config --help

### What horizontal resolution does WACCM-X use?

WACCM-X runs at 1.9° latitude x 2.5° longitude, which is abbreviated as "f19\_f19"

To list the grids available:

```
./query_config -grids
```

```
alias: f19_f19 (only for compsets that are not _POP )
non-default grids are: atm:1.9x2.5 lnd:1.9x2.5 ocnice:1.9x2.5
mask is: gx1v6
```

Again, to create a WACCM-X case:

```
./create_newcase -compset FXHIST -res f19_f19 -case ~/cases/cheyenne/f.e20.FXHIST.f19_f19.001
```

### Overview of directories

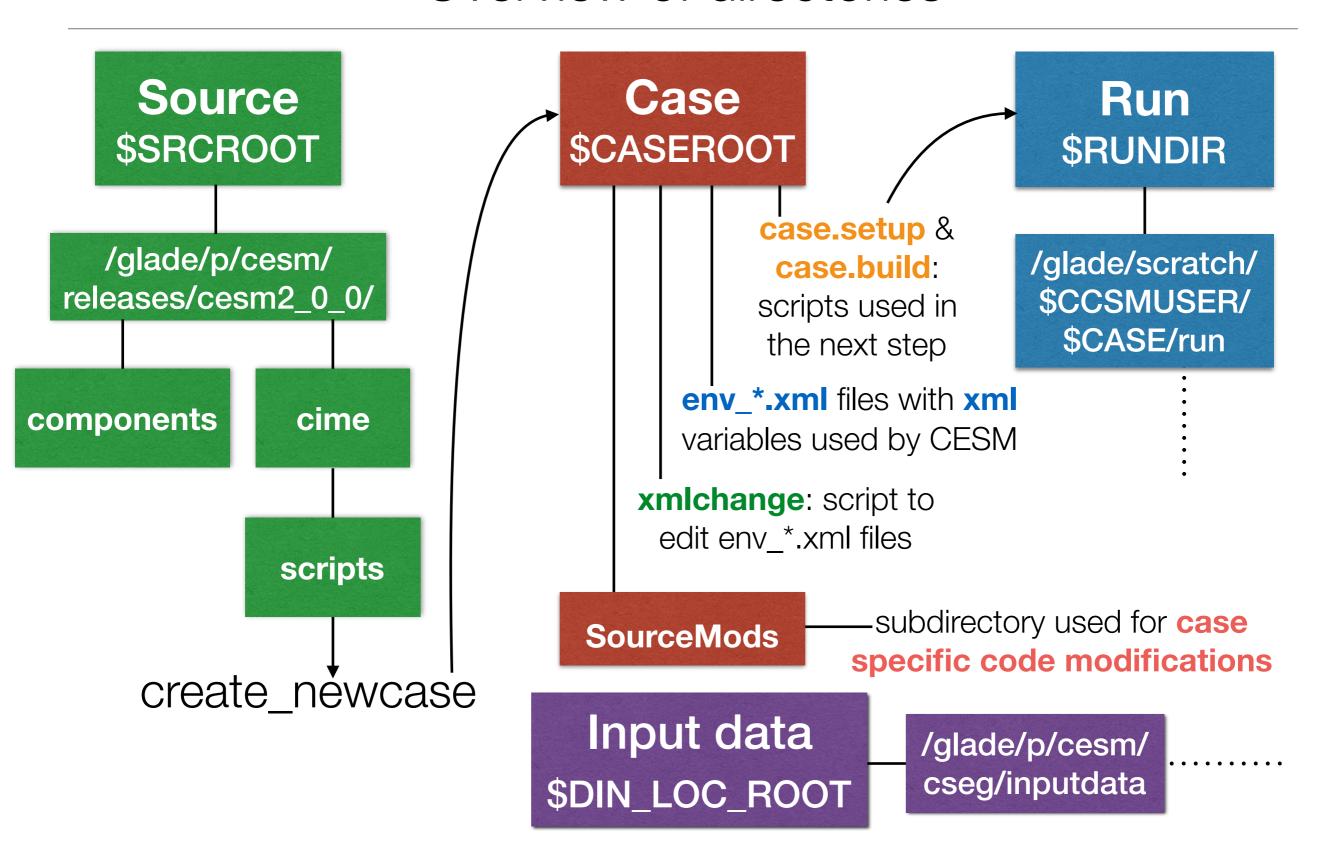

## Compiling: Setup & Build

After creating your case, go to the case directory:

```
cd ~/cases/cheyenne/f.e20.FXHIST.f19_f19.001
```

Set up the case:

```
./case.setup
```

Build the case:

```
./case.build
```

Problems? Try:

```
./case.setup --reset
./case.build --clean
./case.build
```

## Is this case ready to run?

```
xmlquery BUILD COMPLETE --full
   BUILD COMPLETE: value=TRUE
      valid values: ['FALSE', 'TRUE']
       description: Status output: if TRUE, models have been built
 successfully. (DO NOT EDIT)>
xmlquery STOP OPTION,STOP N --full
 STOP OPTION: value=ndays
    valid_values: ['none', 'end', 'nminutes', 'nhour', 'nmonths', 'never',
    'nhours', 'nseconds', 'nstep', 'nyear', 'nmonth', 'nminute', 'nsecond',
    'ifdays0', 'date', 'nyears', 'nday', 'nsteps', 'ndays']
    description: Sets the run length along with STOP N and STOP DATE
 STOP N: value=5
    description: Provides a numerical count for $STOP OPTION.
```

### About env\_\*.xml files

- env\_\*.xml files contain variables used by scripts. Some can be changed by the user.
  - env\_case.xml: set by create\_newcase and cannot be modified
  - env\_mach\_pes.xml: specifies layout of components
  - env\_build.xml: specifies build information
  - env\_batch.xml: sets arguments for batch submit command
  - env\_run.xml: sets run time information (such as length of run, frequency of restarts, ...) User interacts with this file most frequently.
- Here's a snippet of the env\_run.xml file:

```
<!--"sets the run length in conjunction with STOP_N and STOP_DATE, valid values: none, never, nst
eps, nstep, nseconds, nsecond, nminutes, nminute, nhours, nhour, ndays, nday, nmonths, nmonth, nyears, nyea
r, date, ifdays0, end (char) " -->
<entry id="STOP_OPTION" value="ndays" />
<!--"sets the run length in conjunction with STOP_OPTION and STOP_DATE (integer) " -->
<entry id="STOP_N" value="5" />
```

"id" - variable name

**CESM** will run for 5 days

- "value" variable value
- To modify a variable in an xml flle, use xmlchange
  - xmlchange STOP\_N=20

# Okay, let's run!

./case.submit

Monitor the job status:

qstat -u \$USER

| Job ID          | Username | Queue   | Jobname    | SessID | NDS |     | Req'd<br>Memory | -     |   | _     |
|-----------------|----------|---------|------------|--------|-----|-----|-----------------|-------|---|-------|
| 1297725.chadmin | marsh    | regular | f.e20.FXSD | 32730  | 8   | 288 |                 | 12:00 | R | 00:00 |
| 1297726.chadmin | marsh    | regular | f.e20.FXSD |        | 1   | 36  |                 | 12:00 | Η |       |

Kill the running job and resubmit?

qdel 1297725

./case.submit

Current throughput is ~0.4 model years / wallclock day

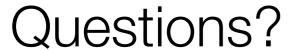

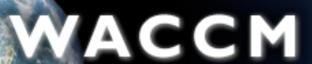